# **How to use the timer on the camera app on your iOS device**

### [06.04.2015]

[iOS 8]

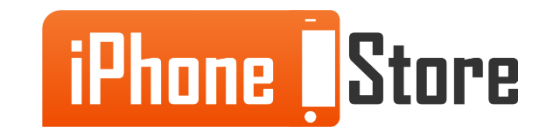

## **How to use the timer on the camera app on your iOS device**

With every new update to their iOS, Apple brings up new features for users to take pleasure in. In the iOS 8 version, the camera app got a timer feature that adds an option to take delayed photos by using an in-built timer.

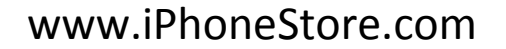

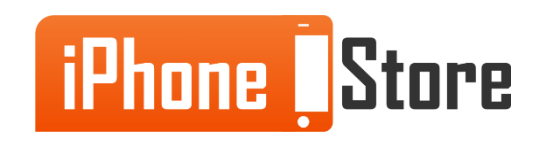

### **Step 1 -**

First, open the camera app by tapping on camera in the apps menu.

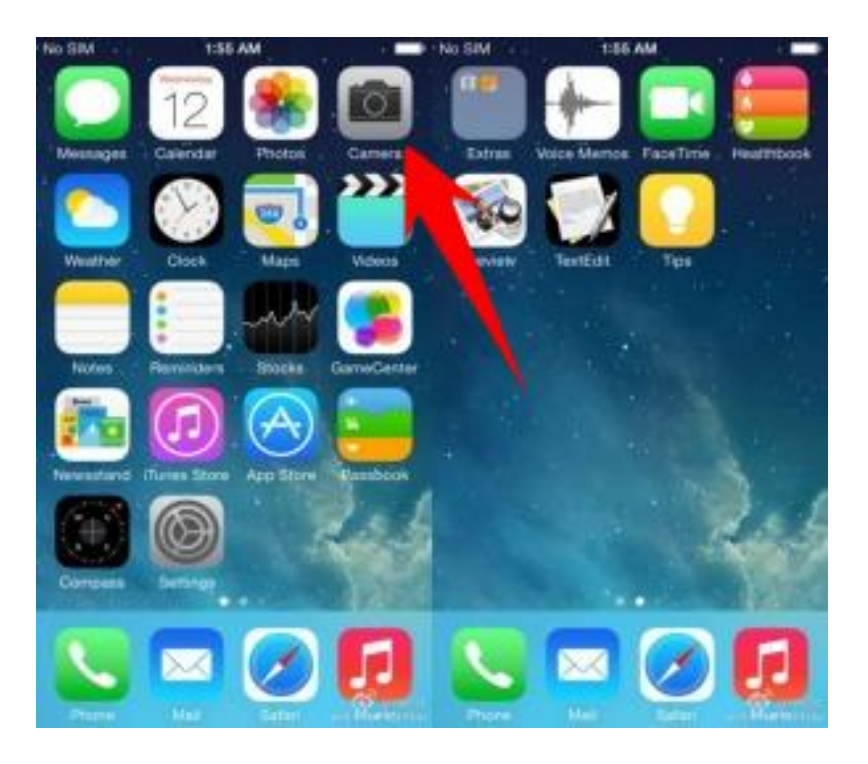

Image courtesy of: [Anthony Reicher](http://www.avwproductions.com/techheads/wordpress/author/areicher/)

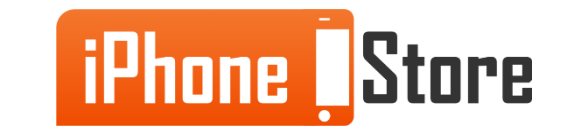

#### **Step 2 -**

Next, tap on the clock icon on the top of the screen.

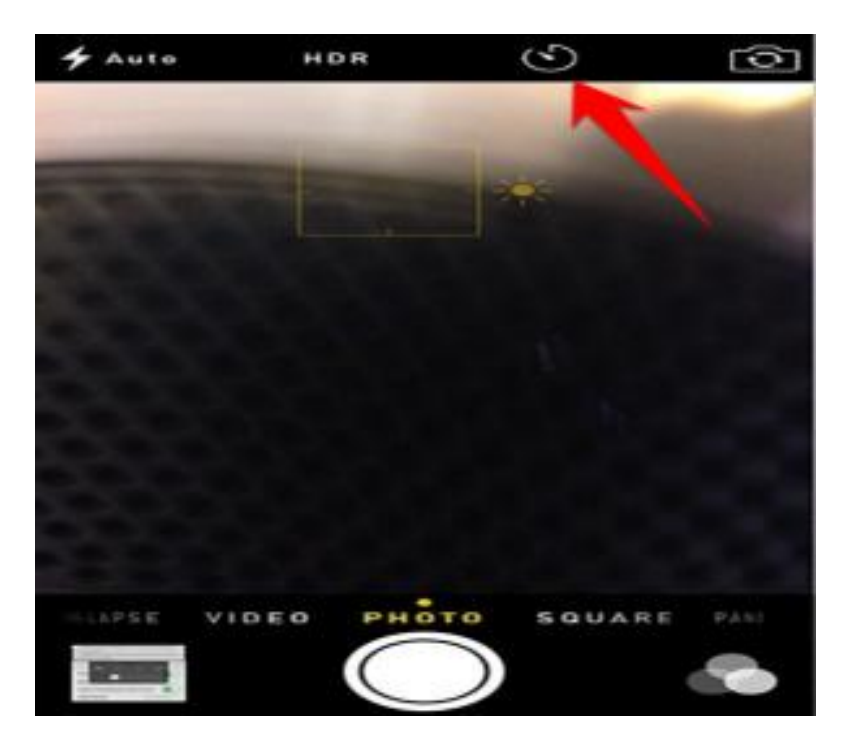

Image courtesy of: [Jeremy Horwitz](http://www.ilounge.com/index.php/articles/comments/whats-new-in-ios-8-for-ipad-iphone-ipod-touch)

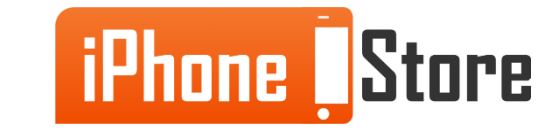

### **Step 3 -**

After that, choose your preference on how much time you want for the camera to wait before taking a picture. You can choose to leave it off or have a delay of 3 or 10 seconds.

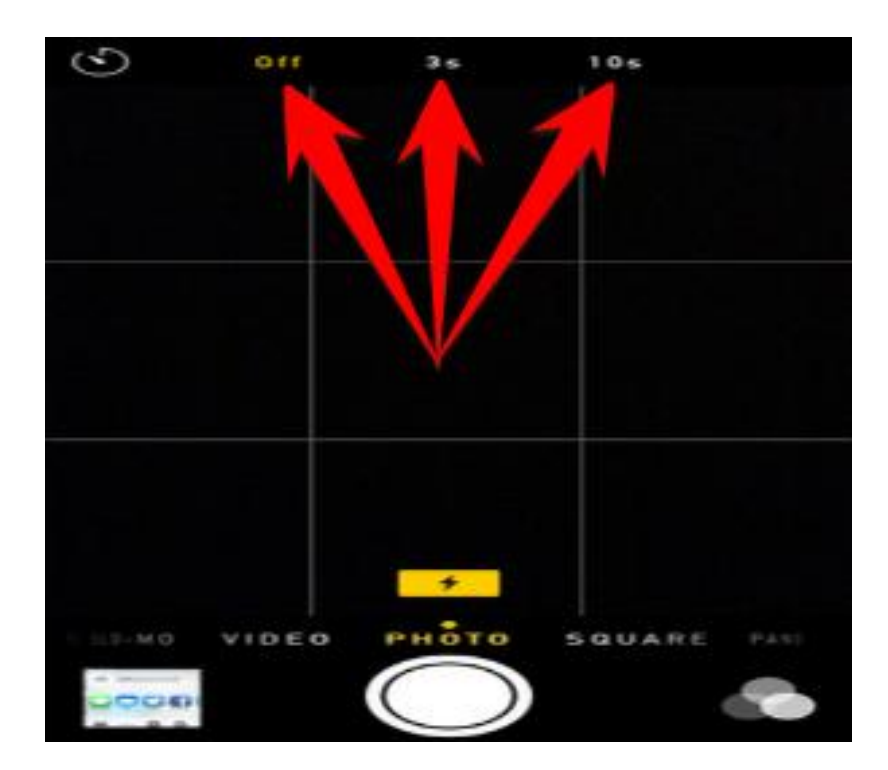

Image courtesy of: [Asif](http://gearburn.com/author/asif-iqbal-shaik/) [Ibdal](http://gearburn.com/author/asif-iqbal-shaik/) [Shaik](http://gearburn.com/author/asif-iqbal-shaik/)

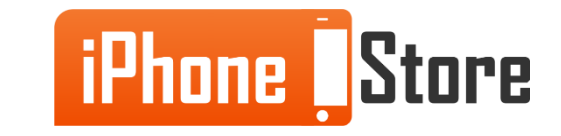

#### **Step 4 -**

Once you have chose the timer delay, tap on the shutter button to take your photos.

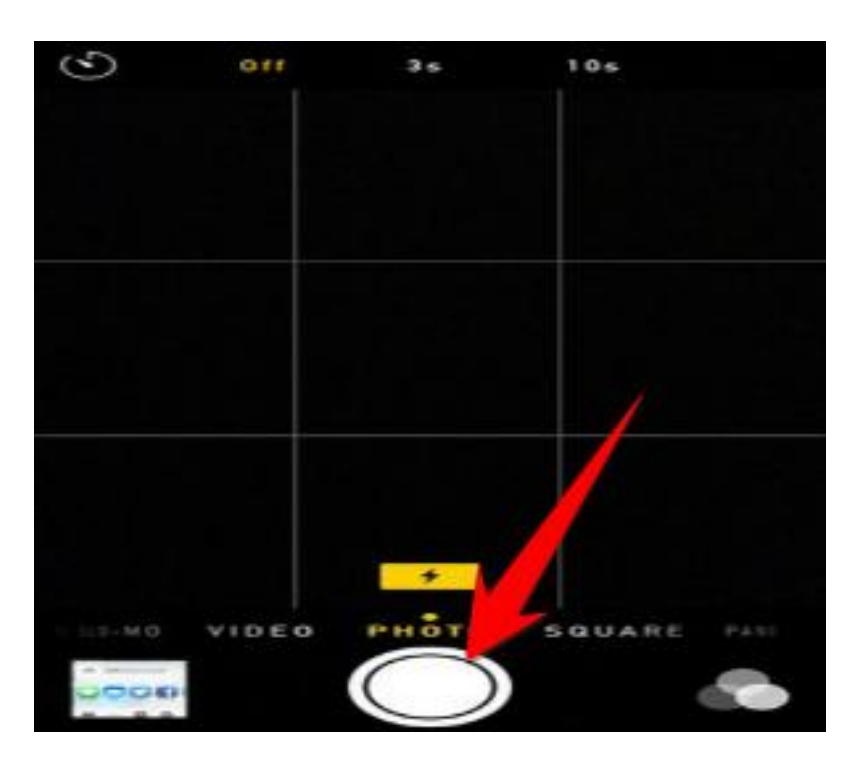

Image courtesy of: [Asif](http://gearburn.com/author/asif-iqbal-shaik/) [Ibdal](http://gearburn.com/author/asif-iqbal-shaik/) [Shaik](http://gearburn.com/author/asif-iqbal-shaik/)

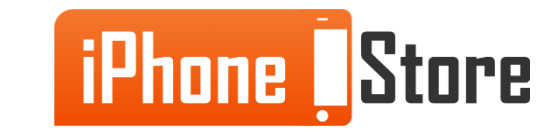

### **Step 5 -**

Within these short steps, we went over the new camera timer option on your new iOS 8 device that helps us take photos with a delay by using the new timer feature.

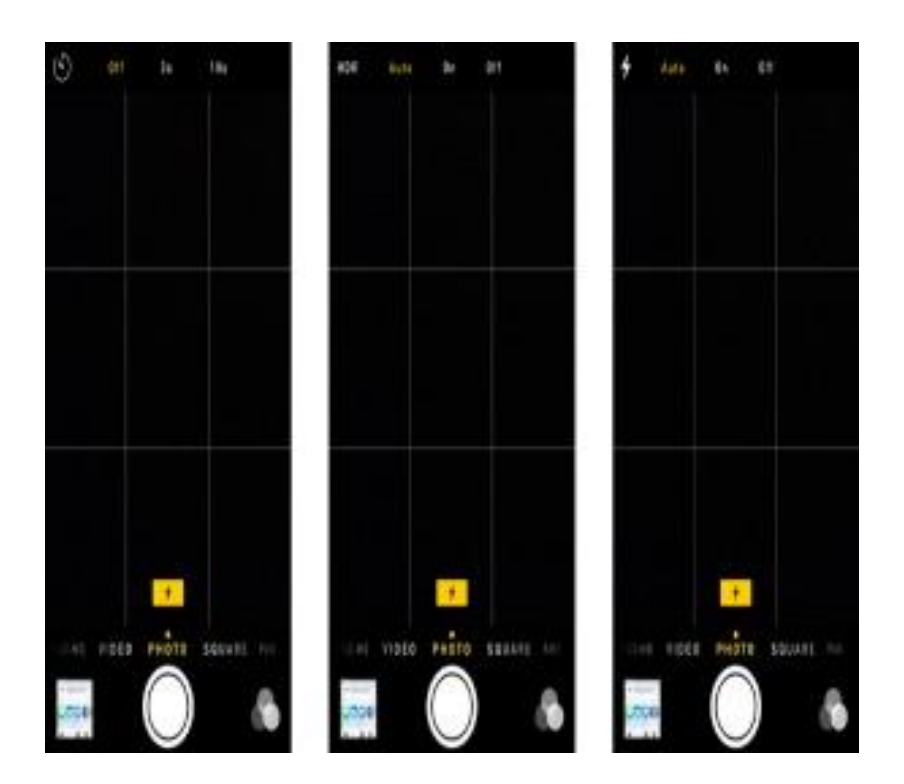

Image courtesy of: [Asif](http://gearburn.com/author/asif-iqbal-shaik/) [Ibdal](http://gearburn.com/author/asif-iqbal-shaik/) [Shaik](http://gearburn.com/author/asif-iqbal-shaik/)

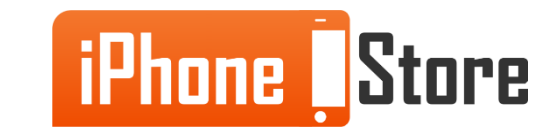

## **Additional Resources**

- [How To Use The New Camera & Photo Features In iOS 8](http://iphonephotographyschool.com/ios-8-camera-and-photos/)
- [Three tips for the Camera app on iOS 8](http://www.cnet.com/how-to/three-tips-for-the-camera-app-on-ios-8/)
- [Get to know iOS 8: New Camera tricks and a major overhaul of Photos](http://www.macworld.com/article/2685241/get-to-know-ios-8-new-camera-tricks-and-a-major-overhaul-of-photos.html)
- [iOS 8 –](https://www.apple.com/ios/whats-new/photos/) [Photo Library explained](https://www.apple.com/ios/whats-new/photos/)

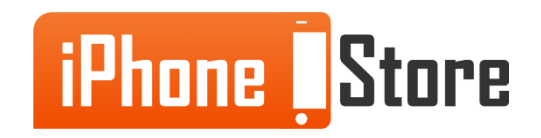

## **References**

- [https://iphonepilot.wordpress.com/2014/11/21/how-to-use-camera-timer-on](https://iphonepilot.wordpress.com/2014/11/21/how-to-use-camera-timer-on-iphone-with-ios-8/)[iphone-with-ios-8/](https://iphonepilot.wordpress.com/2014/11/21/how-to-use-camera-timer-on-iphone-with-ios-8/)
- <http://www.dummies.com/how-to/content/ios-8-camera-features.html>
- [http://www.ilounge.com/index.php/articles/comments/whats-new-in-ios-8-for](http://www.ilounge.com/index.php/articles/comments/whats-new-in-ios-8-for-ipad-iphone-ipod-touch)[ipad-iphone-ipod-touch](http://www.ilounge.com/index.php/articles/comments/whats-new-in-ios-8-for-ipad-iphone-ipod-touch)
- <http://gearburn.com/2014/10/ios-8-review-incremental-idevice-improvements/>
- <http://www.avwproductions.com/techheads/wordpress/ios-8-review/>

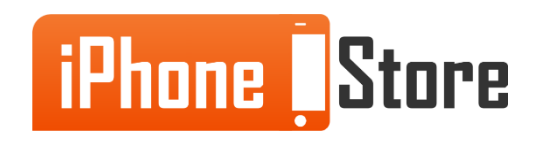

## **Get social with us!**

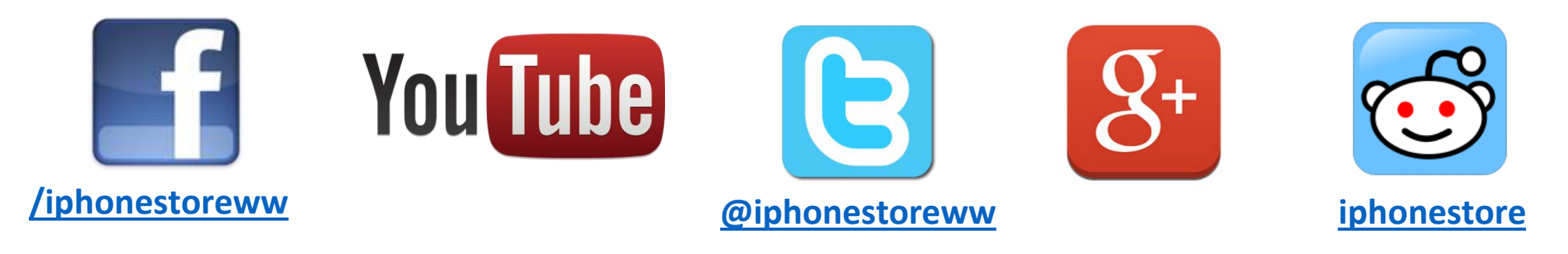

## **Click to Contact Us:**

**[iPhoneStore.com](http://www.iphonestore.com/)**

**[Email us](mailto:support@iphonestore.com)  [support@iphonestore.com](mailto:support@iphonestore.com)**

© 2015 iPhoneStore.com All Rights Reserved

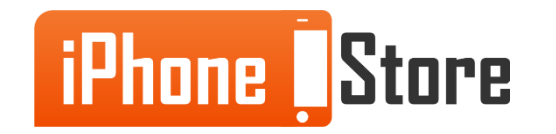